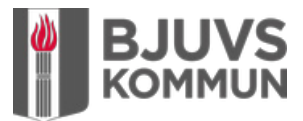

## **Såhär kommer du igång med Bjuvs kommuns träningsapp**

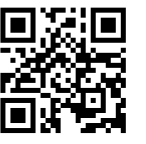

Scanna QR-koden med din mobil

**1. Klicka på Skapa användare** 

Logga in as a Skapa användare

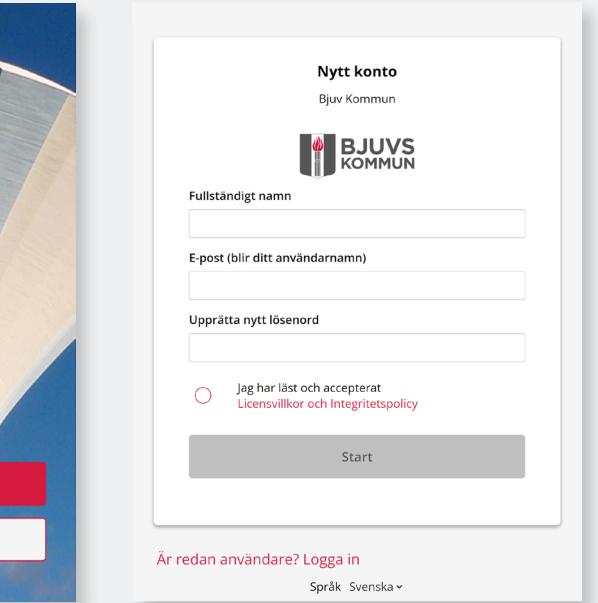

## **Nu är ditt konto klart och du kan välja träningsprogram eller få ett personligt anpassat för dig.**

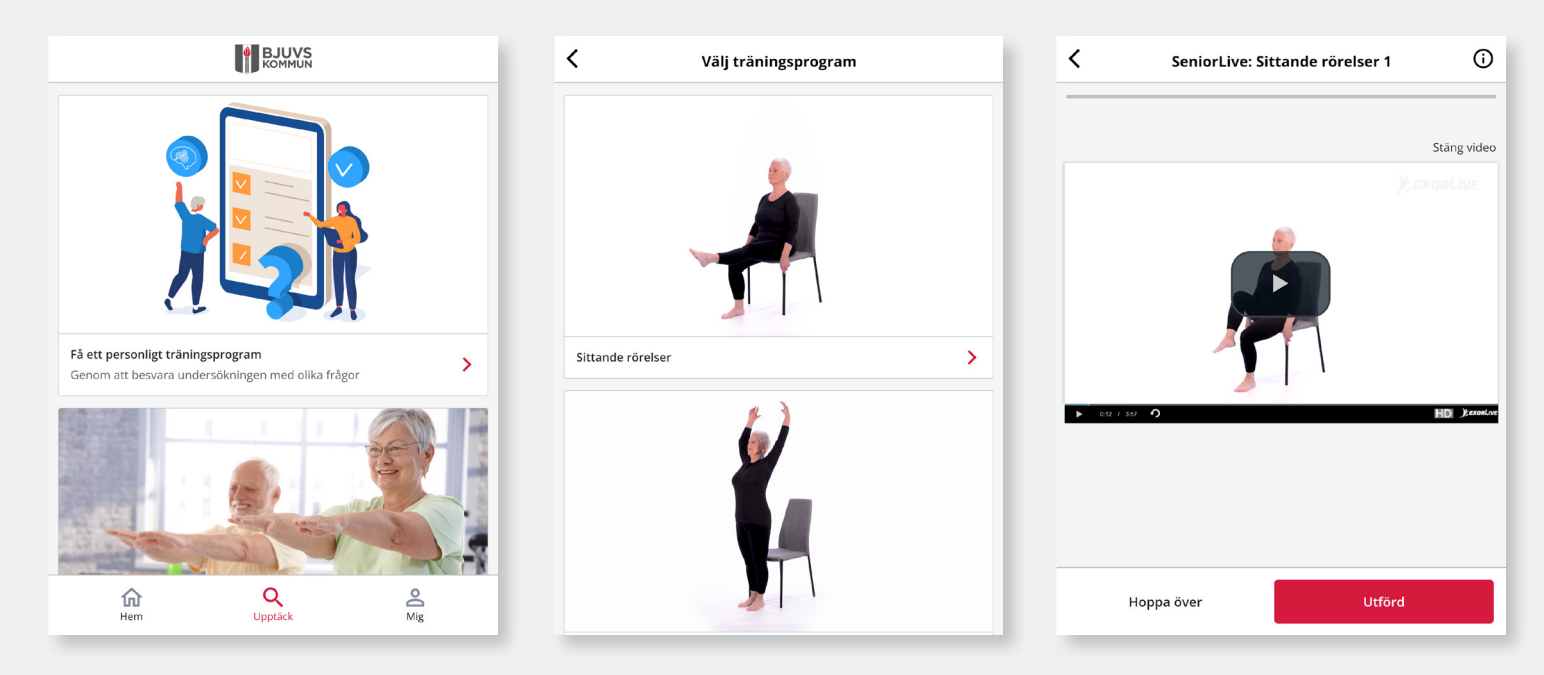

**Ladda hem appen ExorLive Go i App Store eller Google Play så har du enkel åtkomst till appen.**

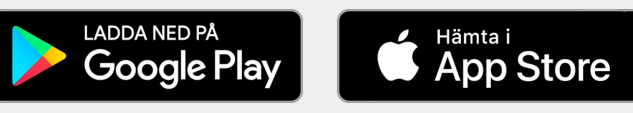

**2. Fyll i namn, e-post och lösenord**